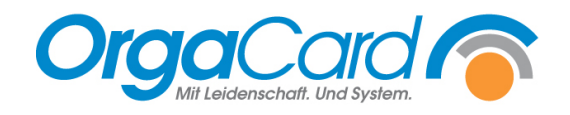

# **Komponentengruppen anlegen in Küchensteuerung und Stammdatentool**

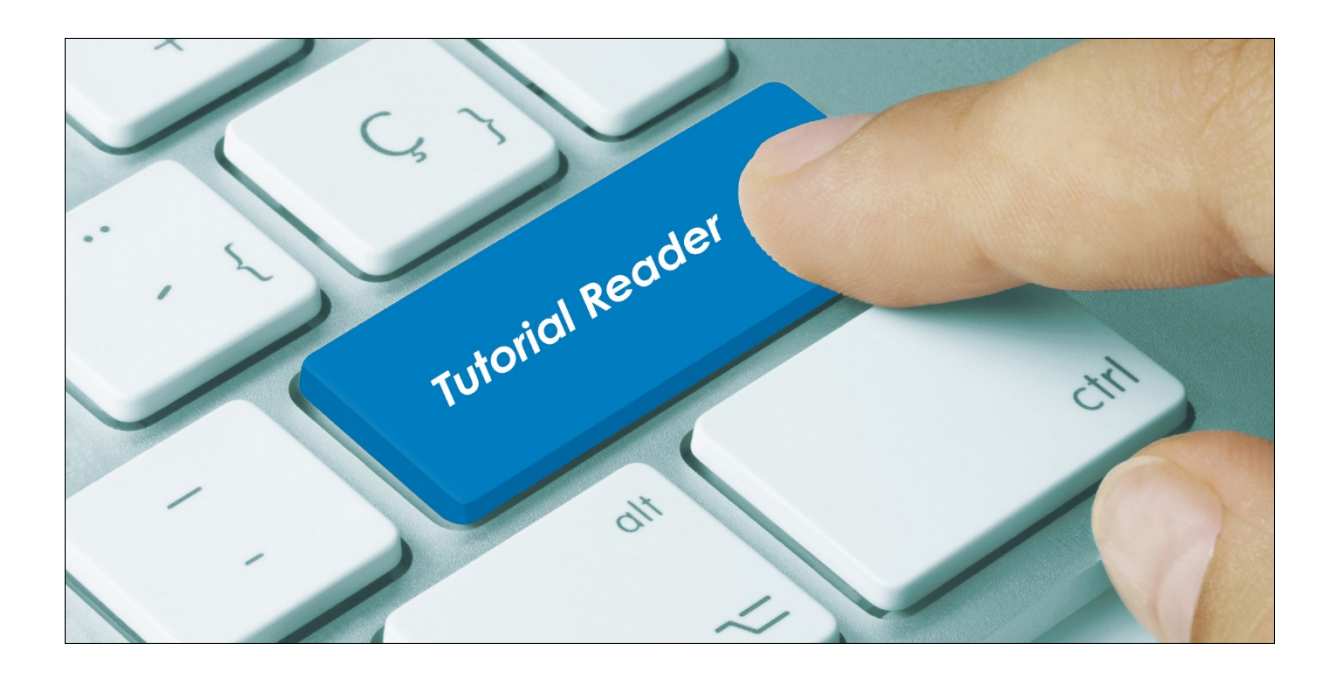

## **Vorwort / Beschreibung**

Komponentengruppen sind das Gerüst oder die Gliederung für die später zu erfassenden Komponenten (Bestelloptionen). . Gleichzeitig lassen sich über sie die Menge der Auswahlmöglichkeiten begrenzen. Gruppen können in der Küchensteuerung und im Stammdatentool definiert werden.

WICHTIG: bitte beachten Sie vor allem den Punkt 6 "Tablettkarte definieren"

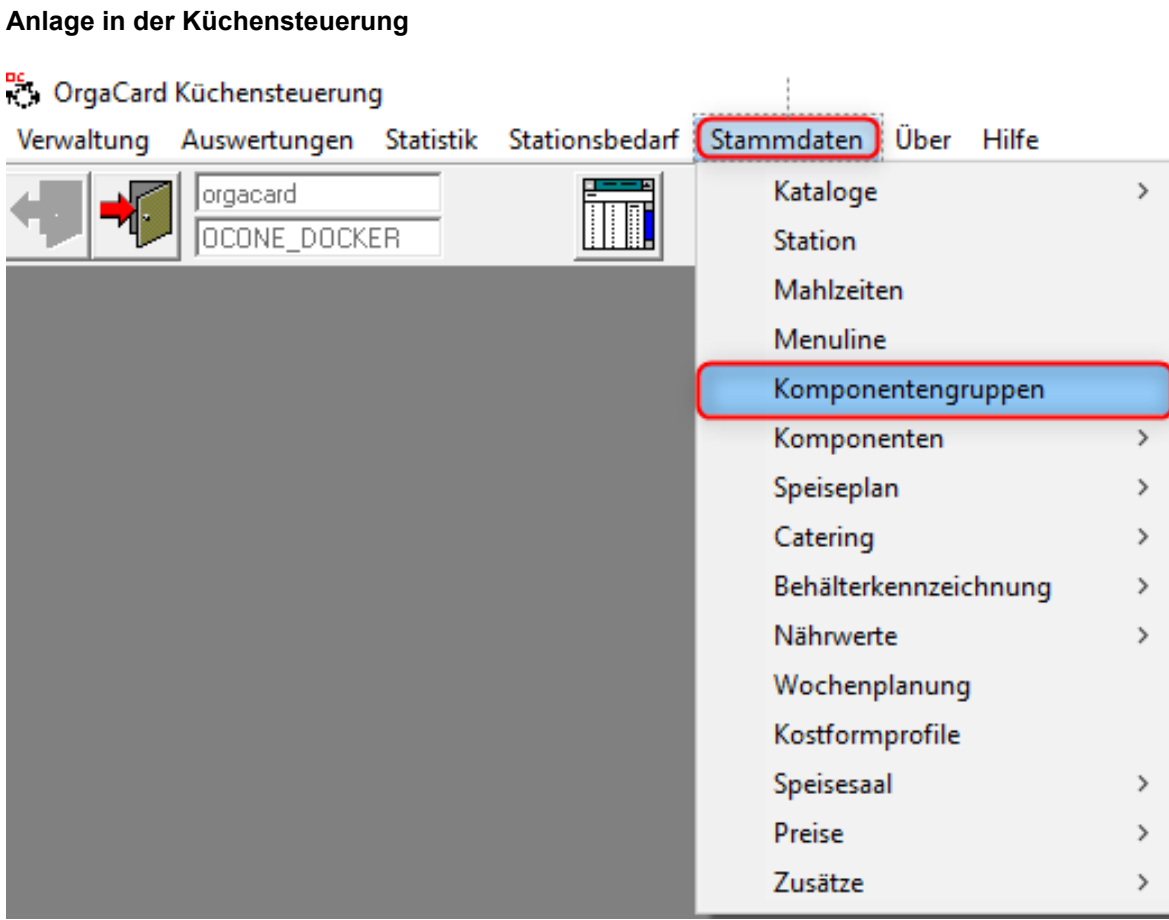

Unter "Stammdaten", "Komponentengruppen" können neue Komponentengruppen angelegt werden. Hierfür öffnet sich ein weiteres Fenster.

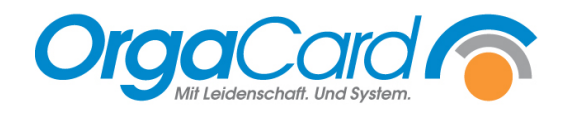

#### **1. Anlegen eines neuen Datensatzes**

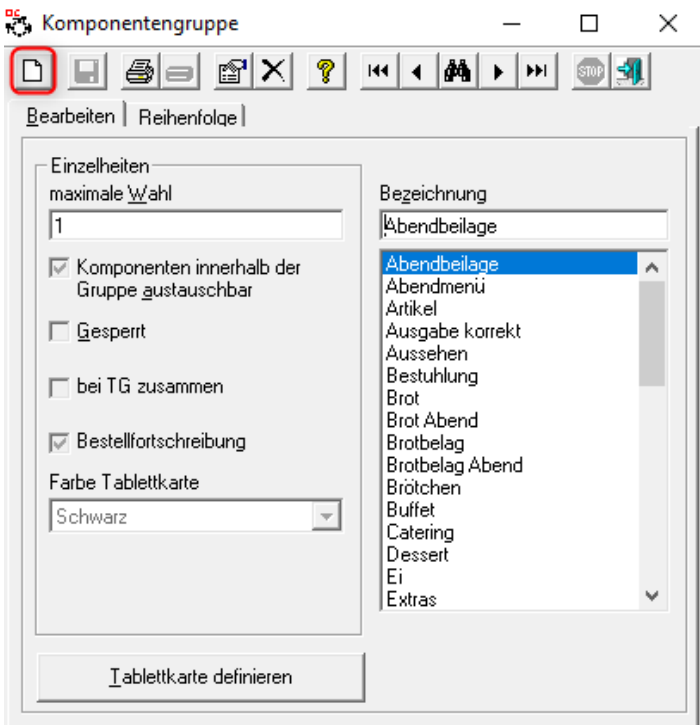

### **2. Bezeichnung der neuen Komponentengruppe**

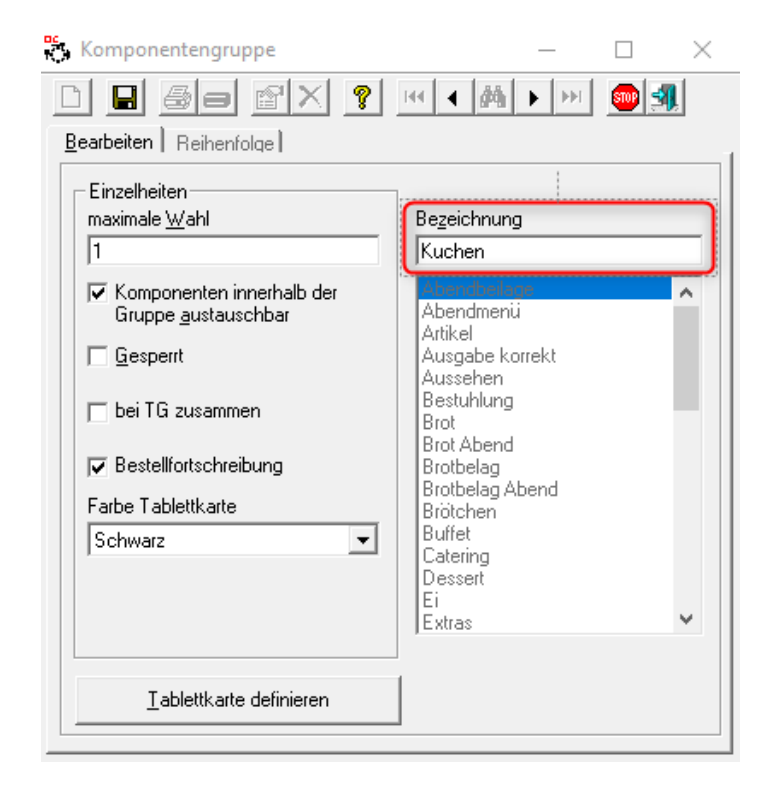

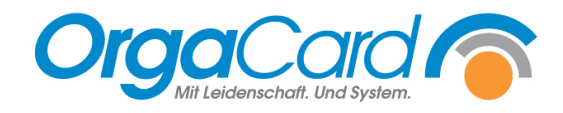

#### **3. Individuelle Einstellungen**

#### **Maximale Wahl:**

Pro Gruppe kann eine max. Wahl an Komponenten festgelegt werden. Dies ermöglicht die Einschränkung der Bestellmenge, da eine Bestellung darüber hinaus nicht möglich ist.

#### **Komponenten innerhalb der Gruppe austauschbar:**

Dies legt fest, ob bei Menüwahl einzelne Komponenten des Menüs, z.B. der Kuchen gegen andere ausgetauscht werden dürfen. Wird dies nicht abgehakt, ist ein Tausch nicht möglich und es kommt bei dem Versuch ein entsprechender Hinweis.

#### **Gesperrt:**

Wenn eine Gruppe nicht mehr benötigt wird, z.B. saisonale Angebote.

#### **Bei TG zusammen:**

TG= Tischgemeinschaft.

Tischgemeinschaften sind auch bekannt als Familientisch. Einige Patienten oder Bewohner bilden zusammen eine Tischgemeinschaft. Bestellungen dieser Essensteilnehmer werden hiermit auf separaten Tablettkarten ausgedruckt.

*Auf diesen werden die Portionen zusammengezählt. X Portionen Püree, x Portionen Kuchen etc., da das Anrichten nicht pro Patient, sondern pro Tisch in "Schüsseln" erfolgt.* 

Komponentengruppen mit der Eigenschaft "Bei TG zusammen" werden auf einer Tablettkarte ausgewertet. Es gibt also nicht eine Karte pro bestellter Komponente, sondern eine Karte für alle Bestellungen. Sinnvoll z.B. bei Gruppe Brotsorten (Brotkörbchen).

#### **Bestellfortschreibung:**

Die Fortschreibung von Bestellungen kann nicht nur auf einzelne Stationen oder Mahlzeiten, sondern auch auf einzelne Komponentengruppen eingeschränkt werden.

*Durch die Freischaltung der Bestellfortschreibung bis auf Komponentengruppenebene ist es somit möglich, nur bestimmte Komponenten pro Mahlzeit fortzuschreiben, z.B. Getränke und Brotsorten beim Abendessen, es muss nur noch das gewünschte Hauptgericht bestellt werden.* 

#### **Farbe Tablettkarte**:

Besonders hervorzuhebende Komponentengruppen können hierzu farblich gekennzeichnet werden.

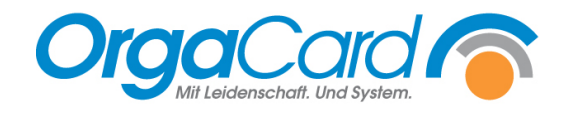

## **4. Datensatz speichern**

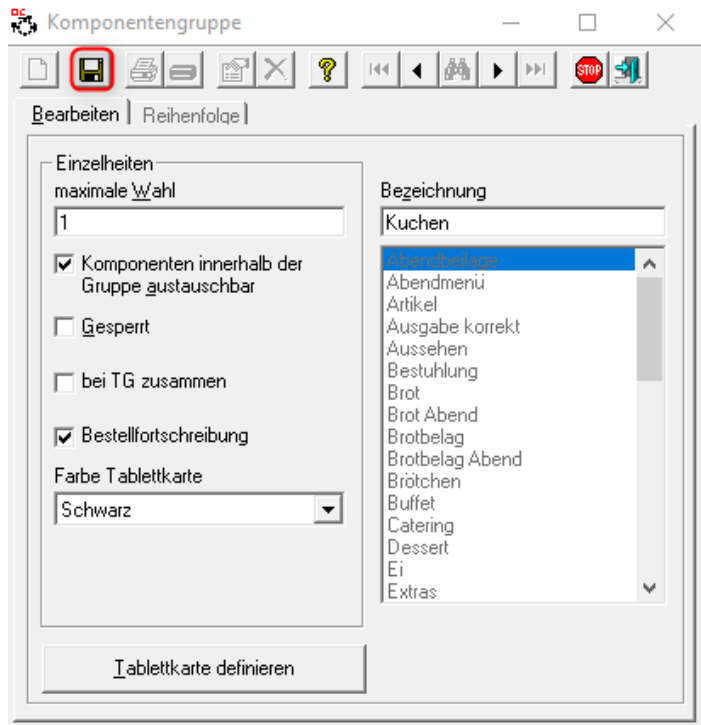

## **5. Reihenfolge**

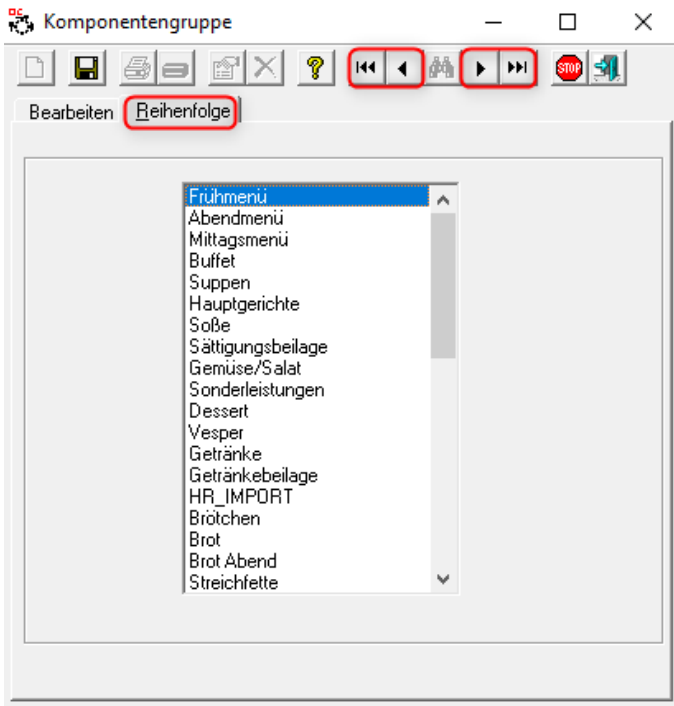

Sortierung der Komponentengruppen für die unterschiedlichsten Erfassungsmedien oder auf den Produktionslisten.

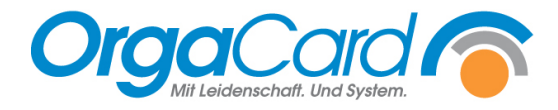

#### **Anlage im Stammdatentool**

Ab der Datenbankversion 112.3 können Sie Komponentengruppe auch im MiraMaster definieren:

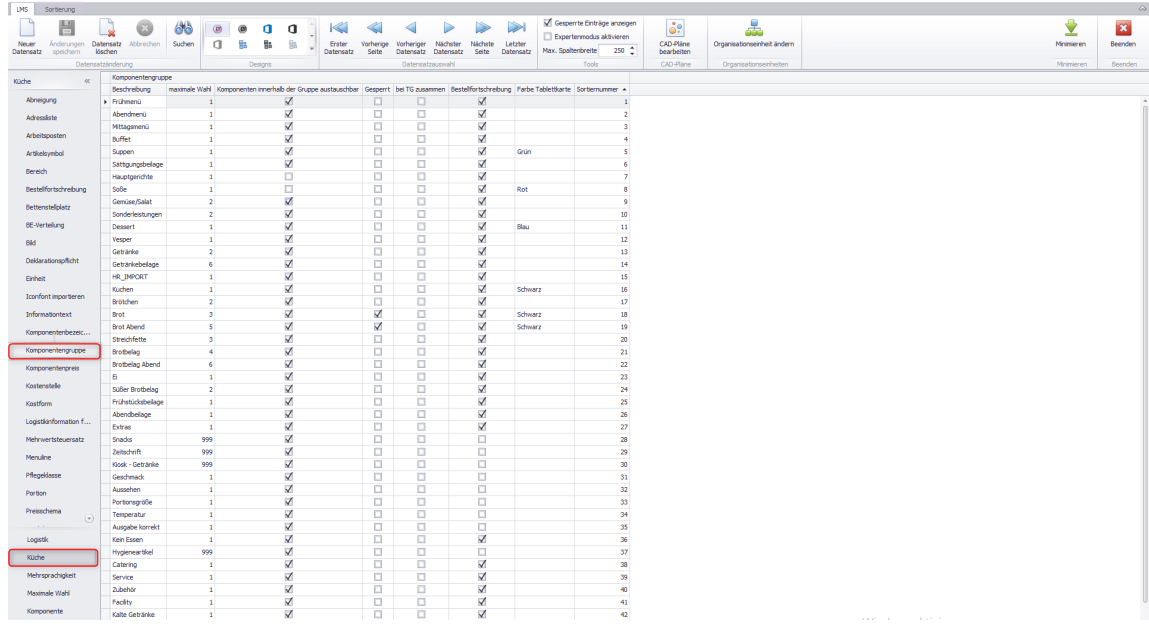

Unter der Funktion "Küche" – "Komponentengruppen" können neue Komponentengruppen angelegt werden.

## **1. Anlegen eines neuen Datensatzes**

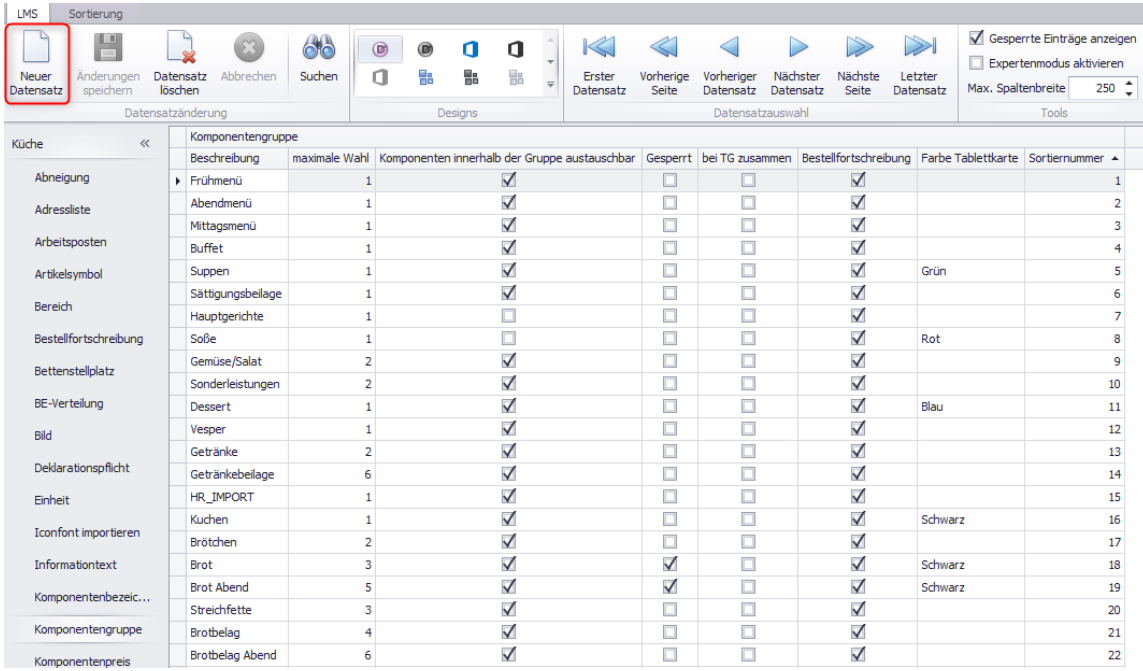

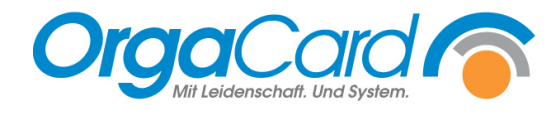

# **2. Beschreibung der neuen Komponentengruppe**

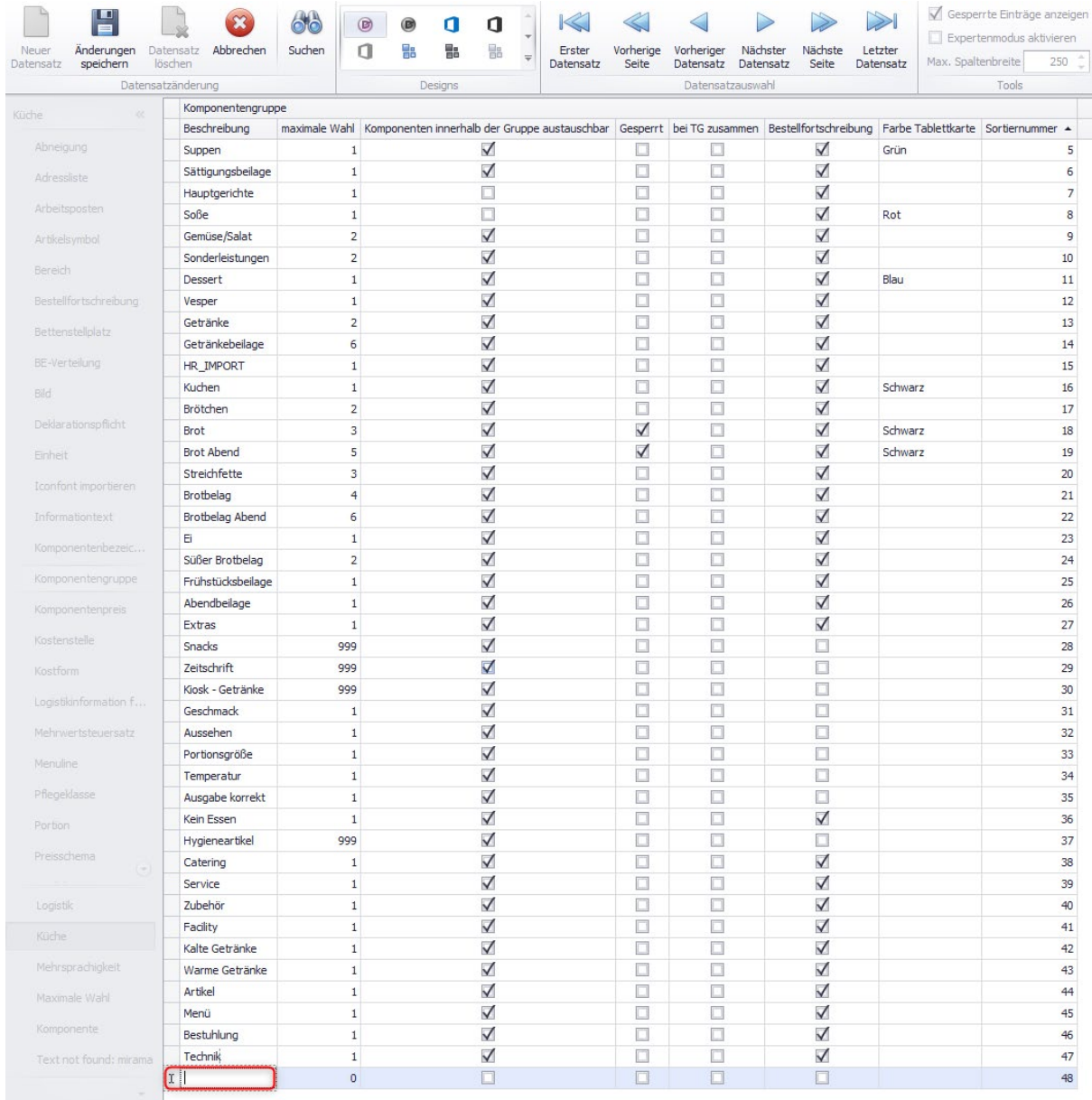

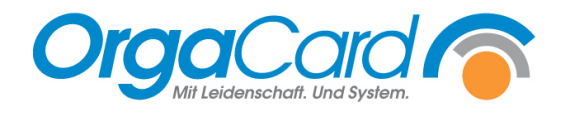

### **3. Individuelle Einstellungen**

#### **Maximale Wahl:**

Pro Gruppe kann eine max. Wahl an Komponenten festgelegt werden. Dies ermöglicht die Einschränkung der Bestellmenge, da eine Bestellung darüber hinaus nicht möglich ist.

#### **Komponenten innerhalb der Gruppe austauschbar:**

Dies legt fest, ob bei Menüwahl einzelne Komponenten des Menüs, z.B. der Kuchen gegen andere ausgetauscht werden dürfen. Wird dies nicht abgehakt, ist ein Tausch nicht möglich und es kommt bei dem Versuch ein entsprechender Hinweis.

#### **Gesperrt:**

Wenn eine Gruppe nicht mehr benötigt wird, z.B. saisonale Angebote.

#### **Bei TG zusammen:**

TG= Tischgemeinschaft.

Tischgemeinschaften sind auch bekannt als Familientisch. Einige Patienten oder Bewohner bilden zusammen eine Tischgemeinschaft. Bestellungen dieser Essensteilnehmer werden hiermit auf separaten Tablettkarten ausgedruckt.

*Auf diesen werden die Portionen zusammengezählt. X Portionen Püree, x Portionen Kuchen etc., da das Anrichten nicht pro Patient, sondern pro Tisch in "Schüsseln" erfolgt.* 

Komponentengruppen mit der Eigenschaft "Bei TG zusammen" werden auf einer Tablettkarte ausgewertet. Es gibt also nicht eine Karte pro bestellter Komponente, sondern eine Karte für alle Bestellungen. Sinnvoll z.B. bei Gruppe Brotsorten (Brotkörbchen).

#### **Bestellfortschreibung:**

Die Fortschreibung von Bestellungen kann nicht nur auf einzelne Stationen oder Mahlzeiten, sondern auch auf einzelne Komponentengruppen eingeschränkt werden.

*Durch die Freischaltung der Bestellfortschreibung bis auf Komponentengruppenebene ist es somit möglich, nur bestimmte Komponenten pro Mahlzeit fortzuschreiben, z.B. Getränke und Brotsorten beim Abendessen, es muss nur noch das gewünschte Hauptgericht bestellt werden.* 

#### **Farbe Tablettkarte:**

Besonders hervorzuhebende Komponentengruppen können hierzu farblich gekennzeichnet werden.

#### **Sortiernummer:**

Anzeige der Reihenfolge der Komponentengruppen auf allen Erfassungsmedien und Produktionslisten.

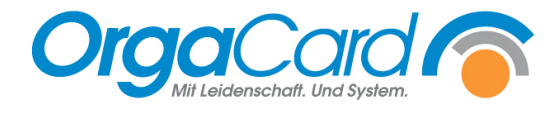

## **4. Datensatz speichern**

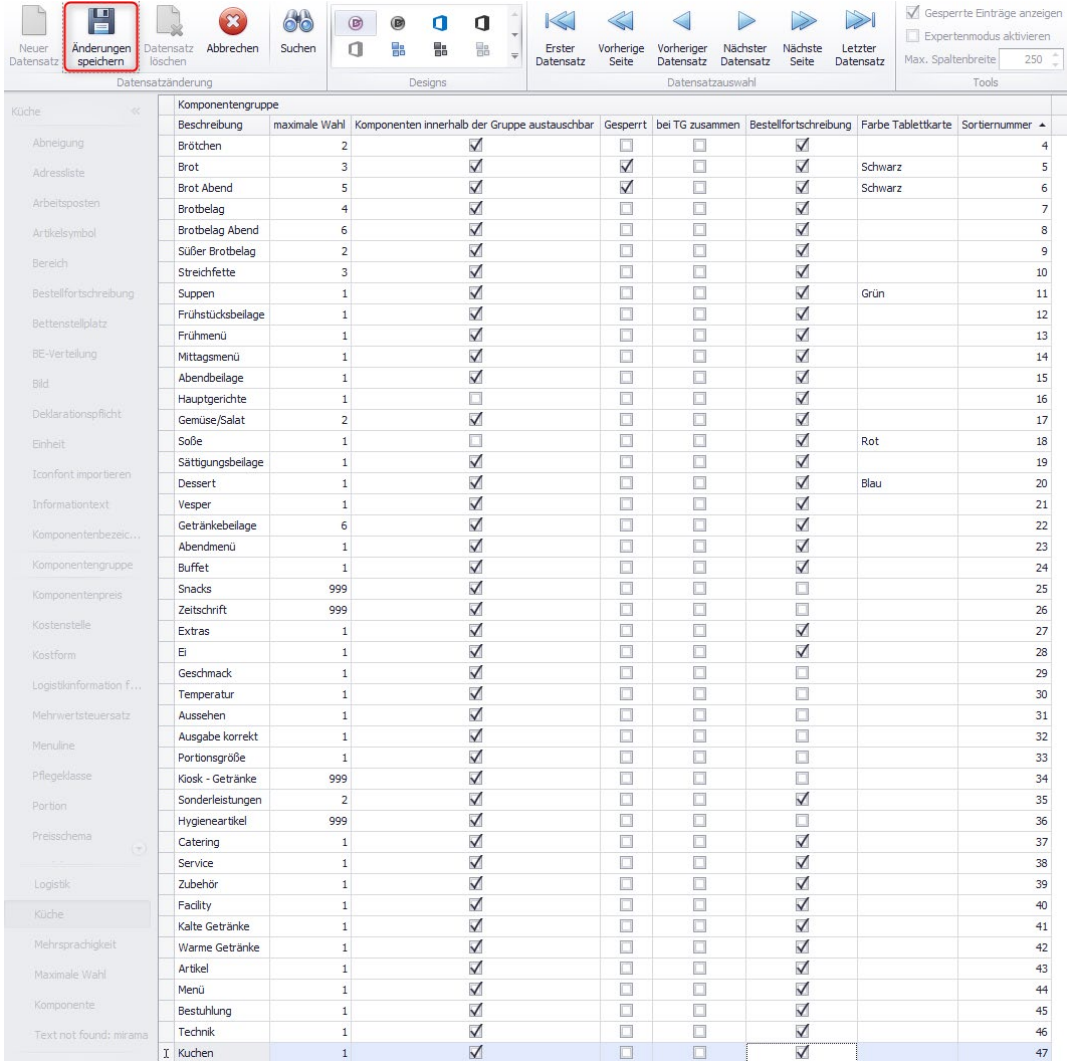

## Anschließend erfolgt folgende Hinweismeldung:

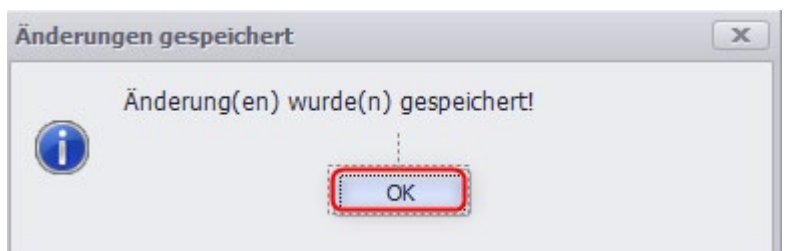

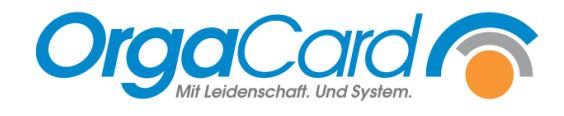

## **5. Reihenfolge ändern**

Um die Reihenfolge der gewünschten Komponentengruppe zu ändern, wählen Sie die Komponentengruppe an. Es erscheint ein Pfeil in der ersten Spalte.

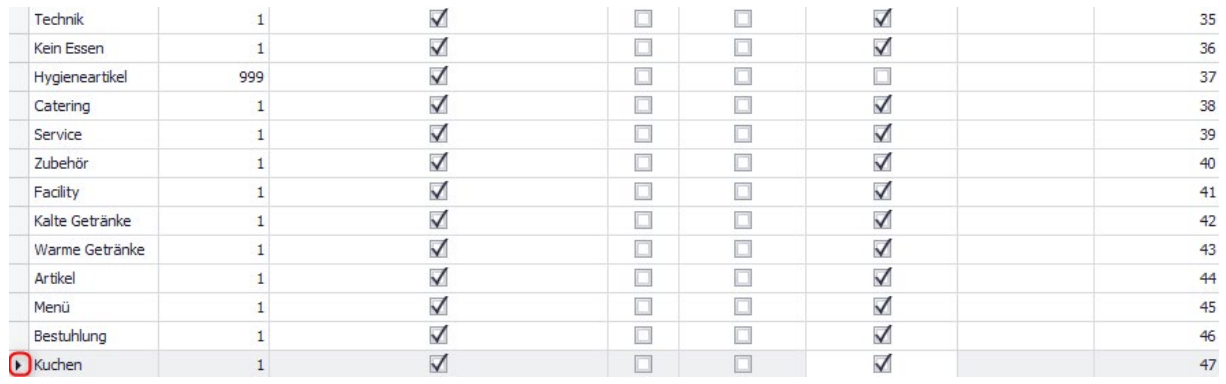

Den Pfeil anwählen, gedrückt halten und an die gewünschte Position ziehen.

#### **Hinweis**:

Die Zuordnung auf der Tablettkarte erfolgt weiterhin in der Küchensteuerung.

#### **6. Tablettkarte definieren**

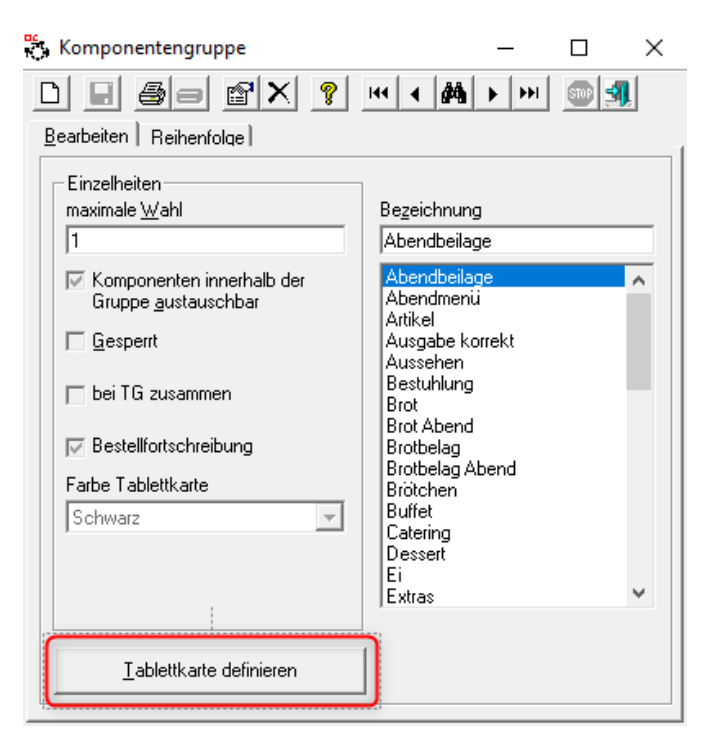

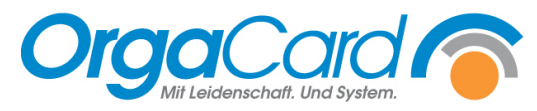

Pro Mahlzeit stehen 4 Spalten auf der Tablettkarte zur Verfügung. Es kann frei bestimmt werden welche Komponentengruppe in welcher Spalte gedruckt werden soll.

Dies hat den Vorteil, dass die Personen am Verteilband sich auf eine Spalte konzentrieren können und nicht die gesamte Karte lesen müssen.

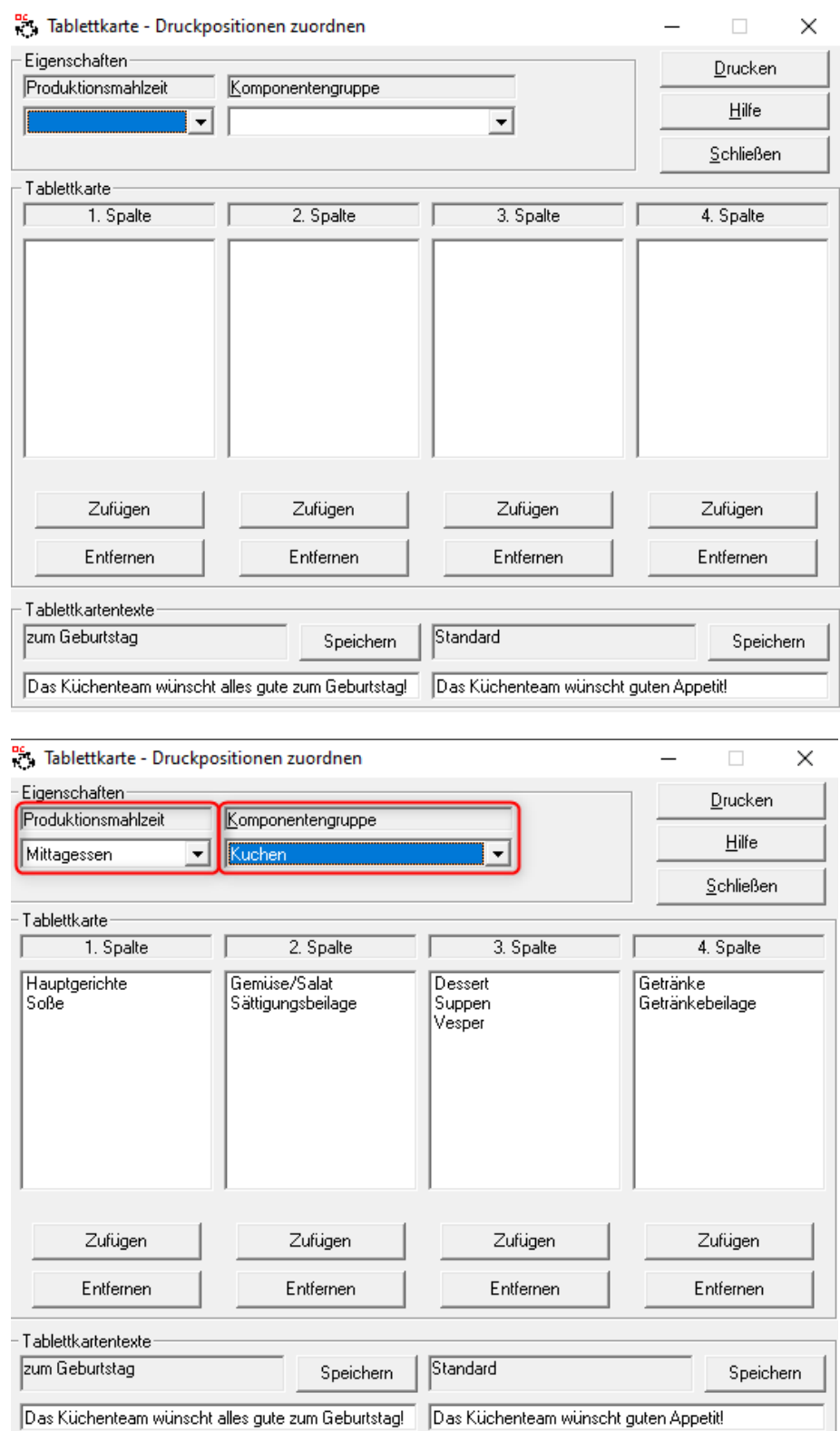

Die zu definierende Produktionsmahlzeit und die zuzuordnende Komponentengruppe auswählen.

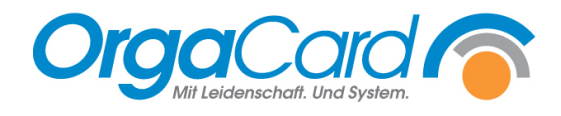

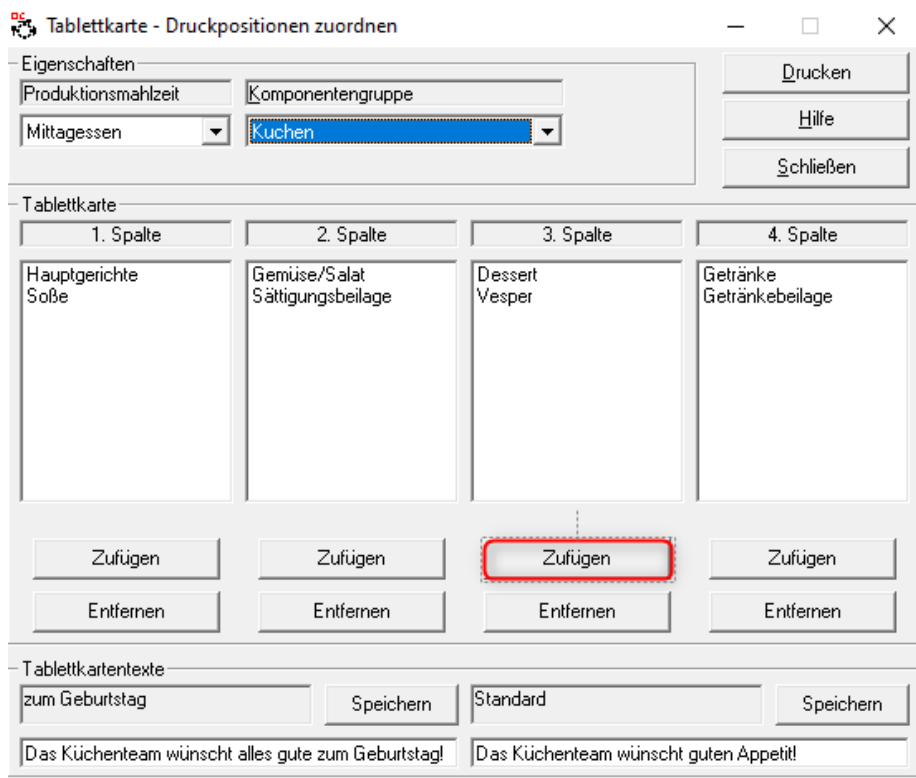

Unter der gewünschten Spalte den Button Zufügen klicken.

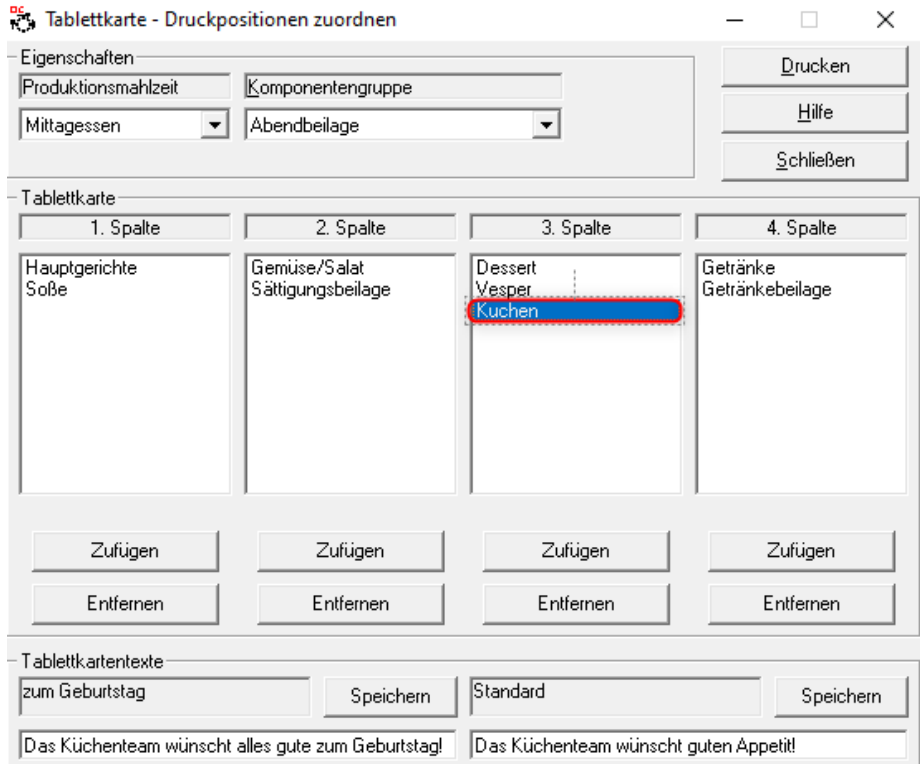

Die Gruppe erscheint nun in der gewünschten Spalte.

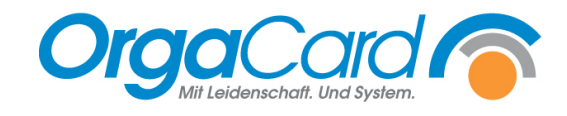

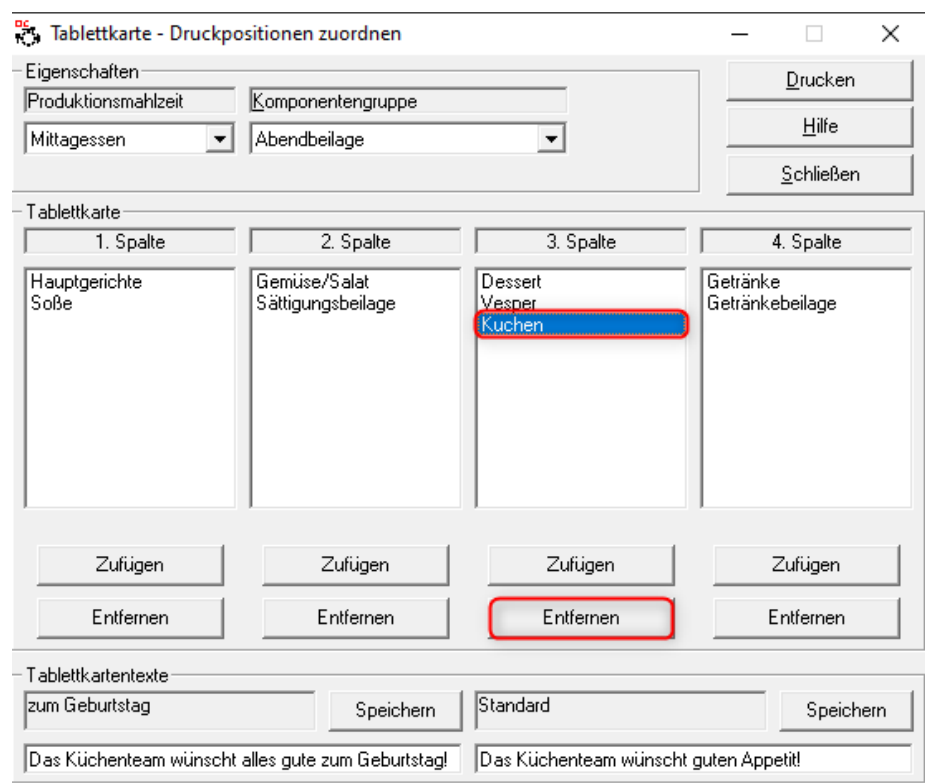

# **Komponentengruppe aus einer Spalte entfernen:**

Zum Löschen die Gruppe in der Spalte markieren und anschließend die Funktion "Entfernen" anwählen.

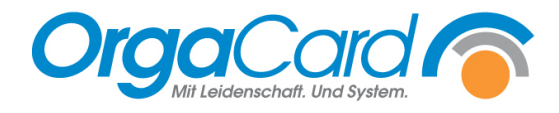

#### **Weitere Funktionen ab der Datenbankversion 113.2**

Stammdatentool (MiraMaster)

#### **Unterschiedliche Maximale Wahl einer Komponentengruppe**

1. "Maximale Wahl" anwählen

In diesem Bereich kann die maximale Wahl einer Komponentengruppe hinterlegt werden, die vom Standard abweicht. Es können je nach Kostformkombination, Teilnehmerart, Pflegeklasse, Station und Klinikbereich unterschiedliche Werte hinterlegt werden.

Beispiel: In der Gruppe Kuchen ist als Standard die max. Wahl 1 definiert, für die Pflegeklasse Wahlleistung soll die max. Wahl auf 2 erhöht werden.

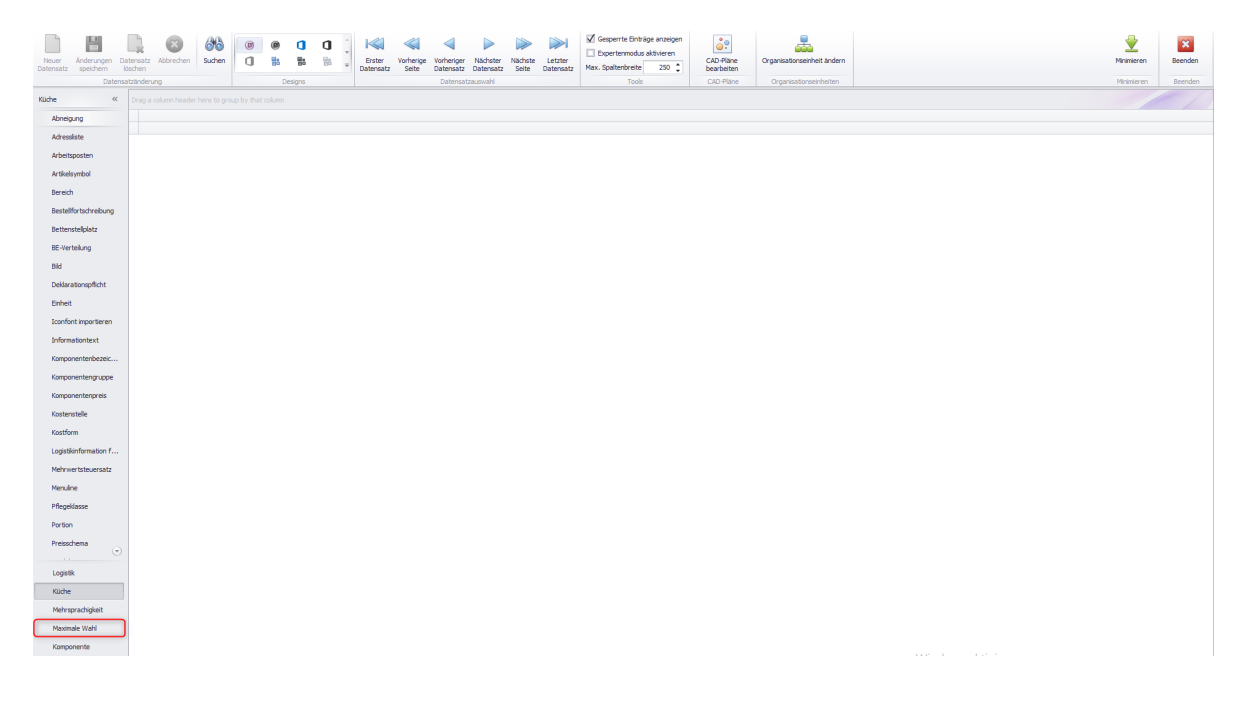

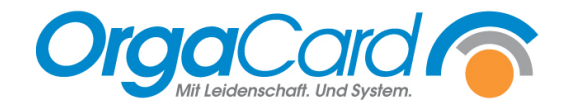

## **2. "Komponentengruppe" auswählen**

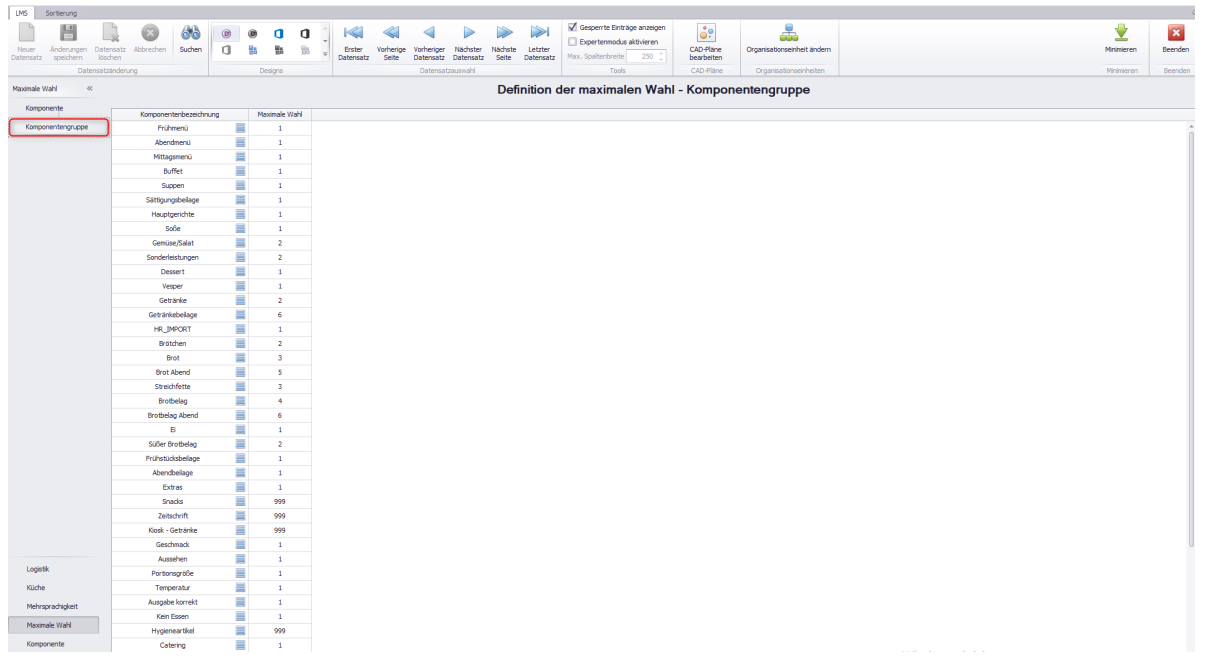

Zu jeder Komponentengruppe wird zusätzlich der Standardwert angezeigt.

#### 3. Die gewünscht Komponentengruppe "anwählen"

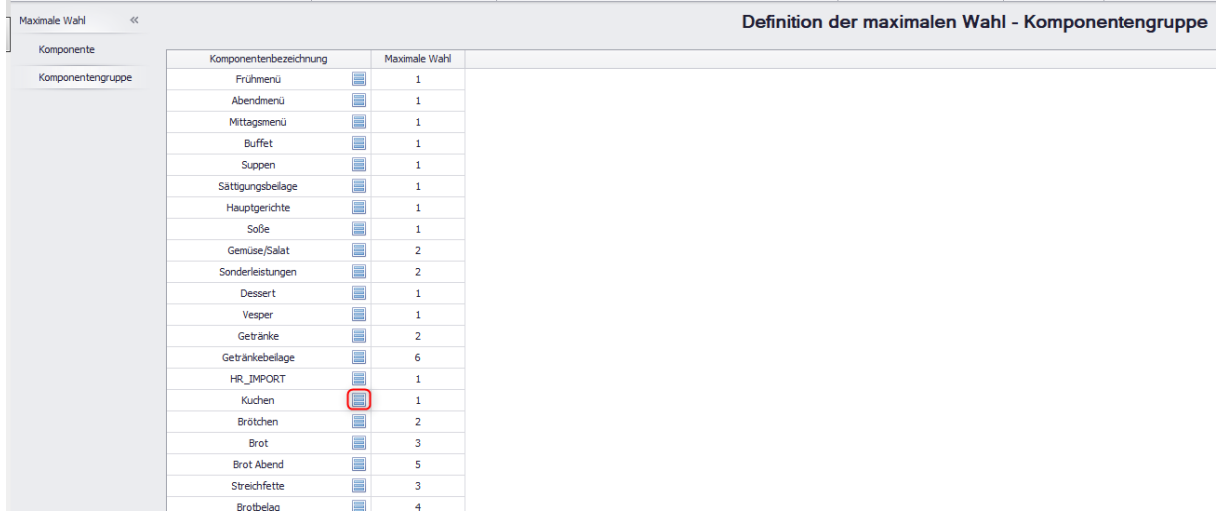

Mit Anwählen des Quadrats an einer gewünschten Komponentengruppe öffnet sich ein weiteres Fenster.

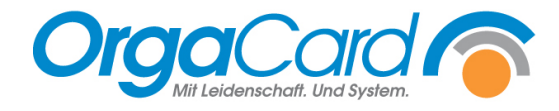

#### **4. Definition der maximalen Wahl**

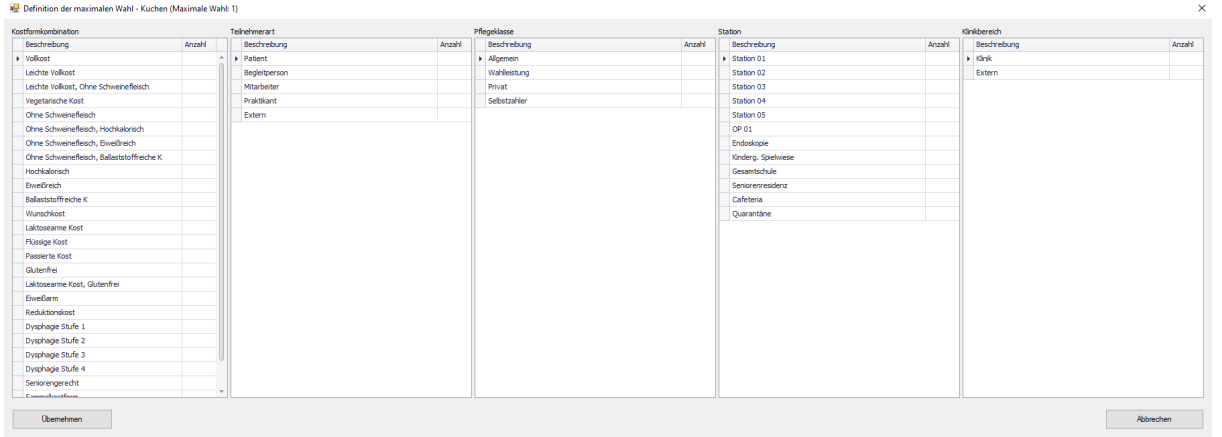

Die maximale Wahl kann nun nach Kostformkombination, Teilnehmerart, Pflegeklasse, Station und Klinikbereich definiert werden.

Gibt es Essensteilnehmer, der mehrere Kriterien erfüllen, sind diese priorisiert nach:

- **1.** Kostformkombination
- **2.** Teilnehmerart
- **3.** Pflegeklasse
- **4.** Station
- **5.** Klinikbereich

### **5. Übernehmen**

Definition der maximalen Wahl - Kuchen (Maximale Wahl: 1)

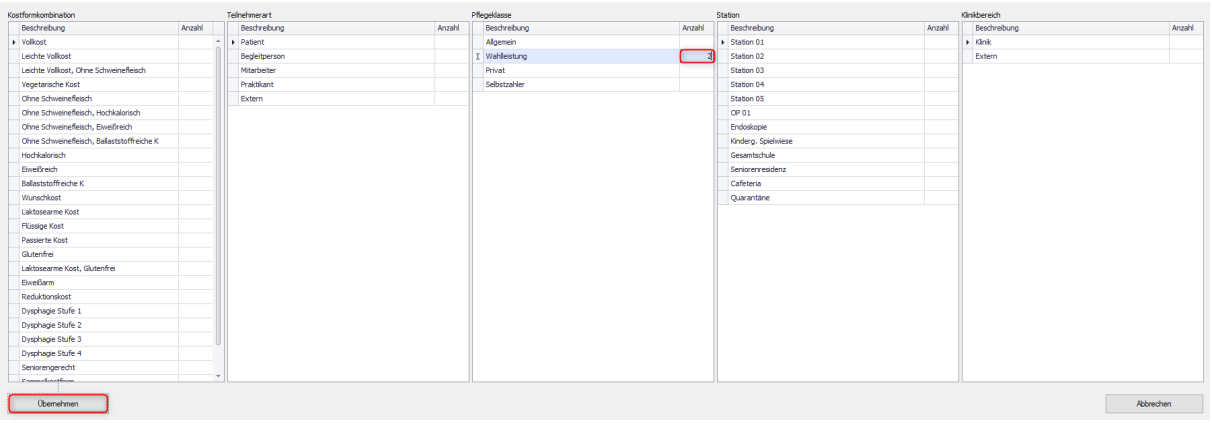

 $\overline{\mathbf{x}}$ 

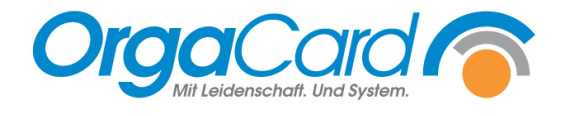

## **6. Änderung speichern**

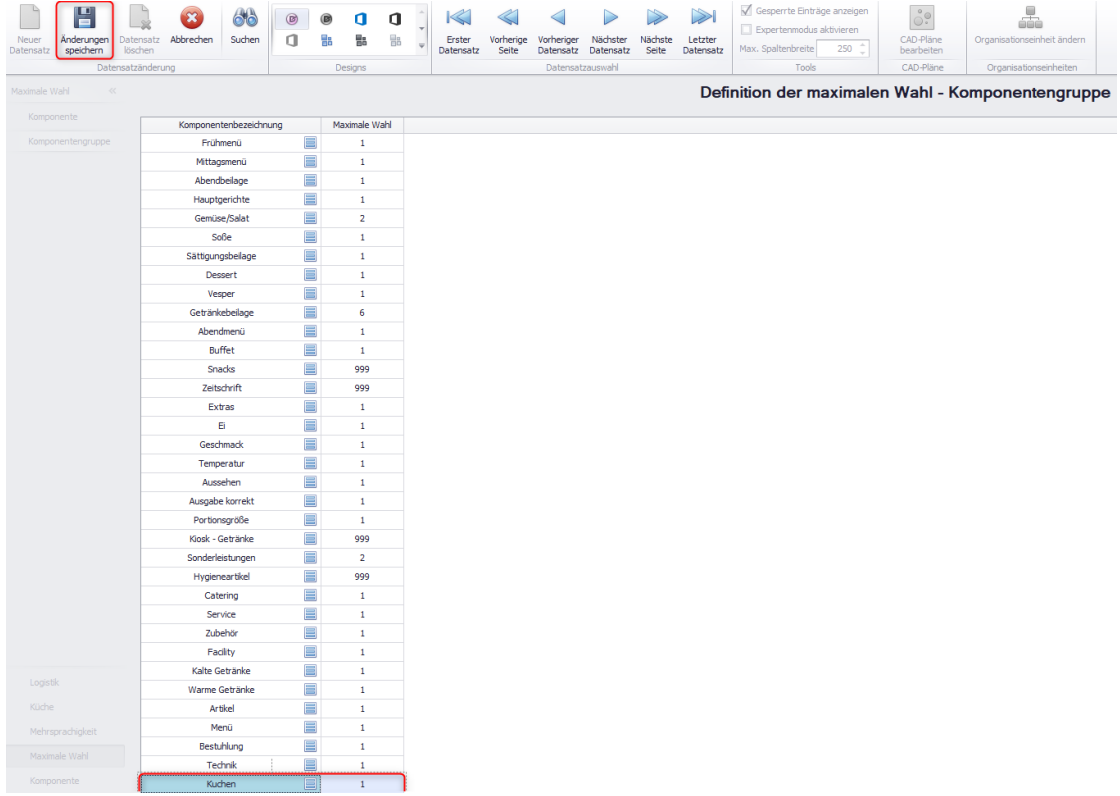

Wenn ein Wert vom Standard abweicht, wird diese Komponentengruppe blau hinterlegt.

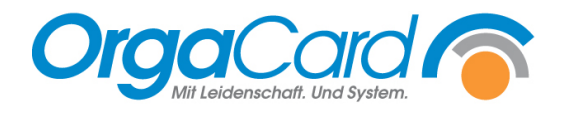

OrgaCard Siemantel & Alt GmbH Industriestraße 24 91126 Rednitzhembach Tel.: +49(0)9122/1809-0 Fax:  $+49(0)9122/1809-52$ E-Mail: kontakt@orgacard.de Web: www.orgacard.de

© Copyright 2020 by OrgaCard Siemantel & Alt GmbH

Änderungen vorbehalten.

Dieses Dokument ist urheberrechtlich geschützt. Der Inhalt darf weder ganz noch teilweise ohne vorherige Genehmigung des Rechtsinhabers vervielfältigt oder reproduziert werden.